Paul M. Diffenderfer | Samir El-Assal

# Profikurs Microsoft Dynamics **NAV**

Einführung - Souveräne Anwendung -Optimierter Einsatz im Unternehmen

**MARITE** 

3. Auflage

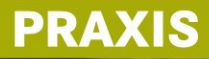

18800000000

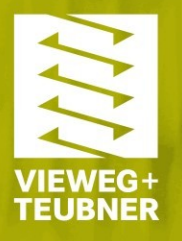

Paul M. Diffenderfer | Samir El-Assal

Profikurs Microsoft Dynamics NAV

**Profikurs ABAP®** von Patrick Theobald

**Warum ausgerechnet .NET?** von Heinrich Rottmann

**Profikurs PHP-Nuke** von Jens Ferner

**Der IT Security Manager** von Heinrich Kersten und Gerhard Klett

**Praxis des IT-Rechts** von Horst Speichert

**Management von IT-Architekturen** von Gernot Dern

**Von der Unternehmensarchitektur zur IT-Governance** von Klaus D. Niemann

**Handbuch Unternehmenssicherheit** von Klaus-Rainer Müller

**Grundkurs Microsoft Dynamics AX** von Andreas Luszczak

**IT-Management mit ITIL® V3** von Ralf Buchsein, Frank Victor, Holger Günther und Volker Machmeier

**Chefsache IT-Kosten** von Theo Saleck

**www.viewegteubner.de**

Paul M. Diffenderfer | Samir El-Assal

## Profikurs Microsoft Dynamics NAV

Einführung – Souveräne Anwendung – Optimierter Einsatz im Unternehmen

3., überarbeitete Auflage

Mit190 Abbildungen

Übersetzt und bearbeitet von Sabine Thiele

PRAXIS

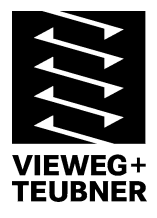

Bibliografische Information der Deutschen Nationalbibliothek Die Deutsche Nationalbibliothek verzeichnet diese Publikation in der Deutschen Nationalbibliografie; detaillierte bibliografische Daten sind im Internet über <http://dnb.d-nb.de> abrufbar.

Das in diesem Werk enthaltene Programm-Material ist mit keiner Verpflichtung oder Garantie irgendeiner Art verbunden. Der Autor übernimmt infolgedessen keine Verantwortung und wird keine daraus folgende oder sonstige Haftung übernehmen, die auf irgendeine Art aus der Benutzung dieses Programm-Materials oder Teilen davon entsteht.

Höchste inhaltliche und technische Qualität unserer Produkte ist unser Ziel. Bei der Produktion und Auslieferung unserer Bücher wollen wir die Umwelt schonen: Dieses Buch ist auf säurefreiem und chlorfrei gebleichtem Papier gedruckt. Die Einschweißfolie besteht aus Polyäthylen und damit aus organischen Grundstoffen, die weder bei der Herstellung noch bei der Verbrennung Schadstoffe freisetzen.

#### 1. Auflage 2004

Diese Auflage erschien unter dem Titel "Microsoft Navision optimiert einsetzen".

- 2. Auflage 2005
- Diese Auflage erschien unter dem Titel "Profikurs Microsoft Navision 4.0".
- 3.,überarbeitete Auflage 2008

Alle Auflagen wurden aus dem Amerikanischen übersetzt und bearbeitet von Sabine Thiele.

Alle Rechte vorbehalten © Vieweg+Teubner |GWV Fachverlage GmbH, Wiesbaden 2008

Lektorat: Sybille Thelen | Andrea Broßler

Vieweg+Teubner ist Teil der Fachverlagsgruppe Springer Science+Business Media. www.viewegteubner.de

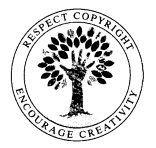

Das Werk einschließlich aller seiner Teile ist urheberrechtlich geschützt. Jede Verwertung außerhalb der engen Grenzen des Urheberrechtsgesetzes ist ohne Zustimmung des Verlags unzulässig und strafbar. Das gilt insbesondere für Vervielfältigungen, Übersetzungen, Mikroverfilmungen und die Einspeicherung und Verarbeitung in elektronischen Systemen.

Die Wiedergabe von Gebrauchsnamen, Handelsnamen, Warenbezeichnungen usw. in diesem Werk berechtigt auch ohne besondere Kennzeichnung nicht zu der Annahme, dass solche Namen im Sinne der Warenzeichen- und Markenschutz-Gesetzgebung als frei zu betrachten wären und daher von jedermann benutzt werden dürften.

Umschlaggestaltung: KünkelLopka Medienentwicklung, Heidelberg Druck und buchbinderische Verarbeitung: MercedesDruck, Berlin Gedruckt auf säurefreiem und chlorfrei gebleichtem Papier. Printed in Germany

ISBN 978-3-8348-0529-4

#### **Vorwort zu der dritten Ausgabe**

Was einst einfach Navision war, wurde zu Navision Financials und dann zu Navision Attain, schließlich zu Microsoft Navision und trägt heute den Namen Microsoft Dynamics NAV. Das Wesentliche für den treuen Besitzer oder Anwender ist, dass die ERP-Welt hinter dem sich ändernden Namen ihre herausragende Qualität erhalten hat, die er so zu schätzen gelernt hat. Die neueste Version Microsoft Dynamics NAV ist eine Fortsetzung dieser Tradition der Qualität. Dieses Buch soll Unternehmen wie Einzelpersonen dienen, die die große Bandbreite der Versionen innerhalb der Navision-Tradition nutzen. Die Autoren konzentrieren sich daher auf die grundlegenden tiefergehenden Funktionen und Konzepte, die trotz der ständigen Änderung des Produktnamens im Wesentlichen unverändert geblieben sind.

Frei nach dem Sprichwort "Gib einem Mann einen Fisch, und er ist für einen Tag satt. Lehre ihn zu fischen, und er hungert nimmermehr" haben die Autoren Beispiele entworfen, die die Intuition des Lesers fördern und ihn oder sie dazu ermutigen, die Tiefen des Systems zu ergründen, um die Sicherheit und Tools zu erlangen, selbst aufzubrechen und die endlosen Möglichkeiten zur Optimierung, die Microsoft Dynamics NAV eröffnet, auf eigene Faust zu erforschen. Ob Sie die in diesem Buch behandelten Kodierverfahren beherrschen oder nicht – Sie werden in der Lage sein, die Qualität der Arbeit anderer besser zu einschätzen zu können. Wie Sie vielleicht bereits wissen, ist das ERP-System das Herz Ihres Unternehmens. Aus diesem Grund sollten Sie nicht einfach jeden am offenen Herzen operieren lassen. Dieses Buch unterstützt Sie darin, eine Vorstellung von einer erfolgreichen ERP-Umsetzung zu entwickeln, selbst wenn Sie die Programmierung und eigentliche Umsetzung nicht selbst in die Hand nehmen.

Die Leser sind dazu eingeladen, mit den Autoren direkt über E-Mail in Kontakt zu treten: pdiffenderfer@yahoo.com, sollten sie spezifischere Unterstützung zu Microsoft Dynamics NAV benötigen, die nicht in diesem Buch abgedeckt wird. Ebenso sollte erwähnt werden, dass die beste Quelle im Internet für alle Fragen zu Microsoft Dynamics NAV unter www.mibuso.com zu finden ist. Dank an MIBUSO, die uns alle – Experten wie Laien – aus dem einen oder anderen technischen Dilemma befreit!

Ein besonderer Dank gilt Sabine Thiele ( www.wortlese.de ) für ihre zügige und präzise Übersetzung dieses Buches und ihrer Geduld, sich durch eine Software unter sprachlichen Gesichtspunkten zu bewegen, die sich von Ebene zu Ebene verändern.

Paul Diffenderfer und Samir El-Assal Frankfurt, Februar 2008

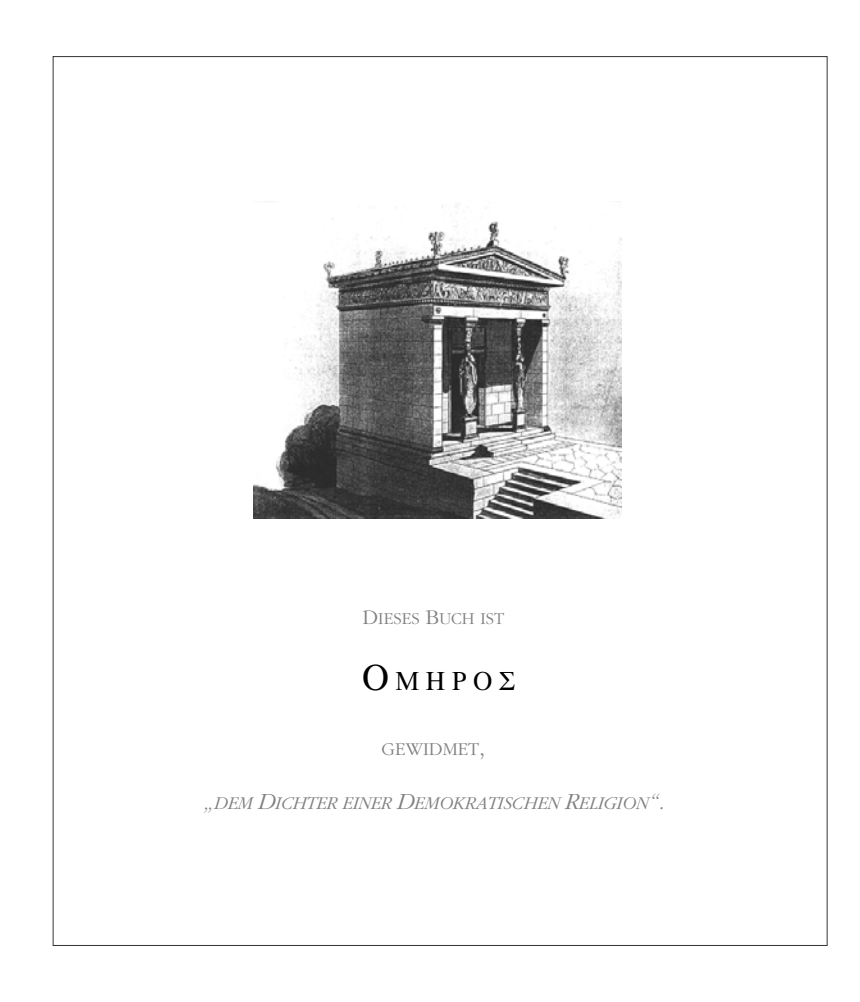

÷

## **Inhaltsverzeichnis**

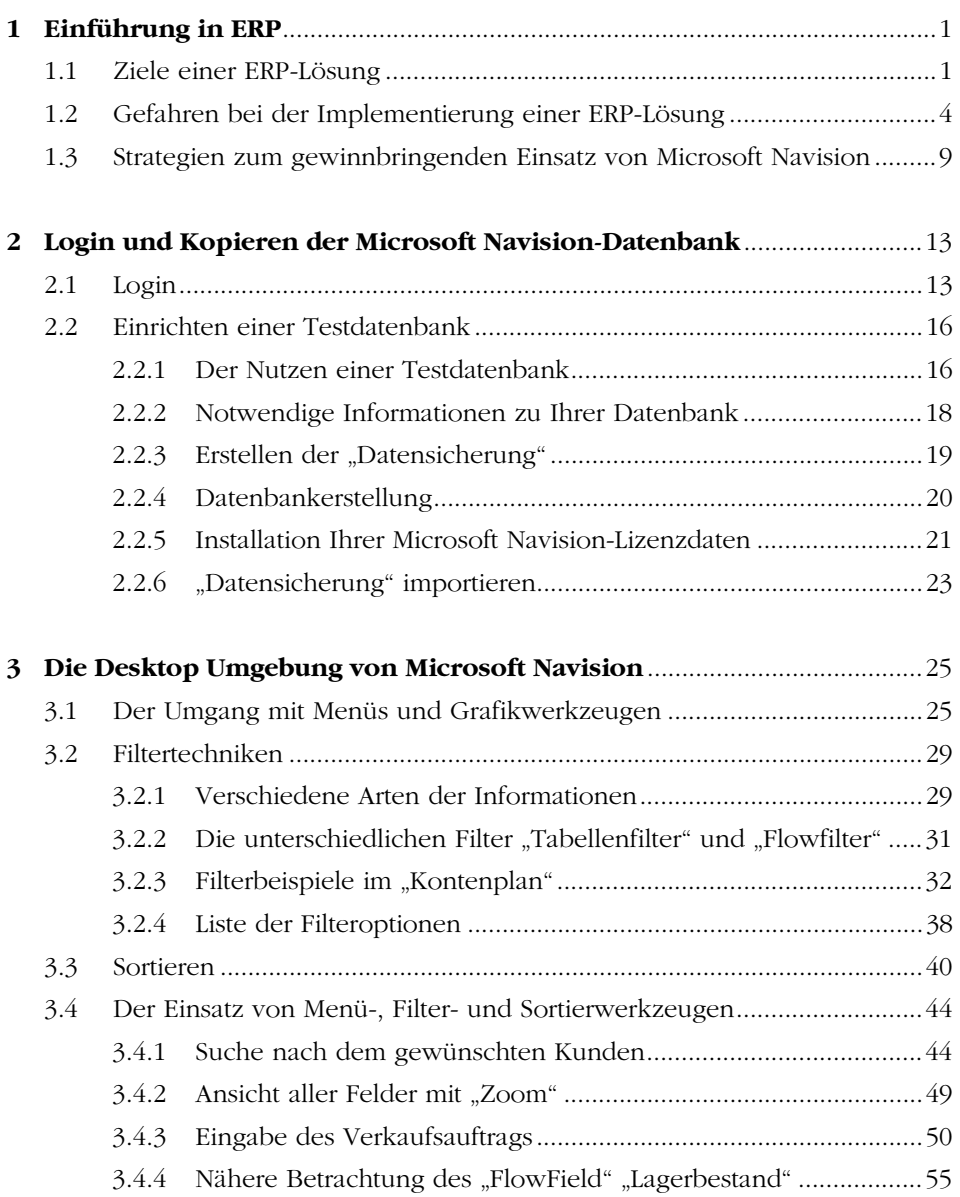

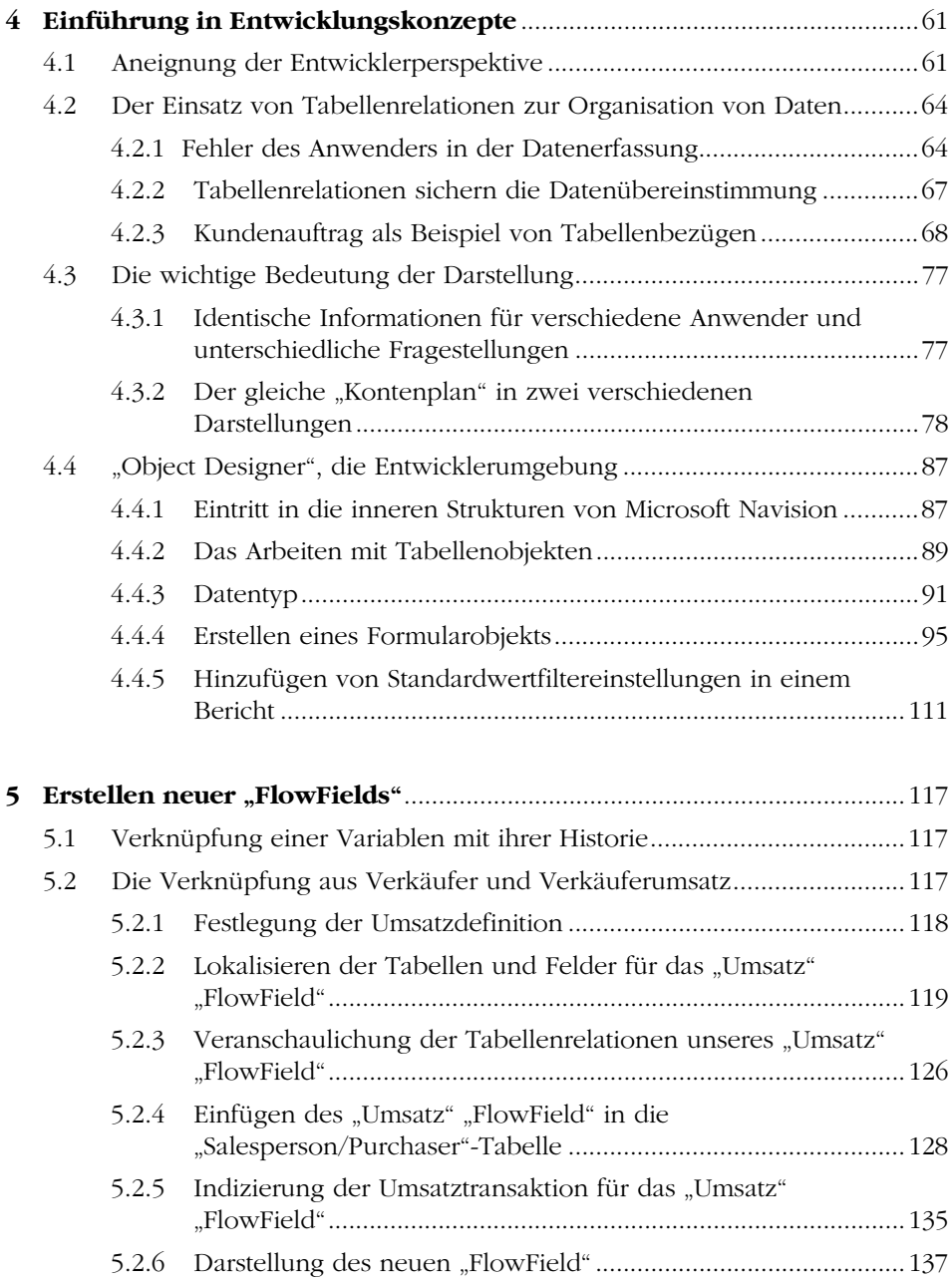

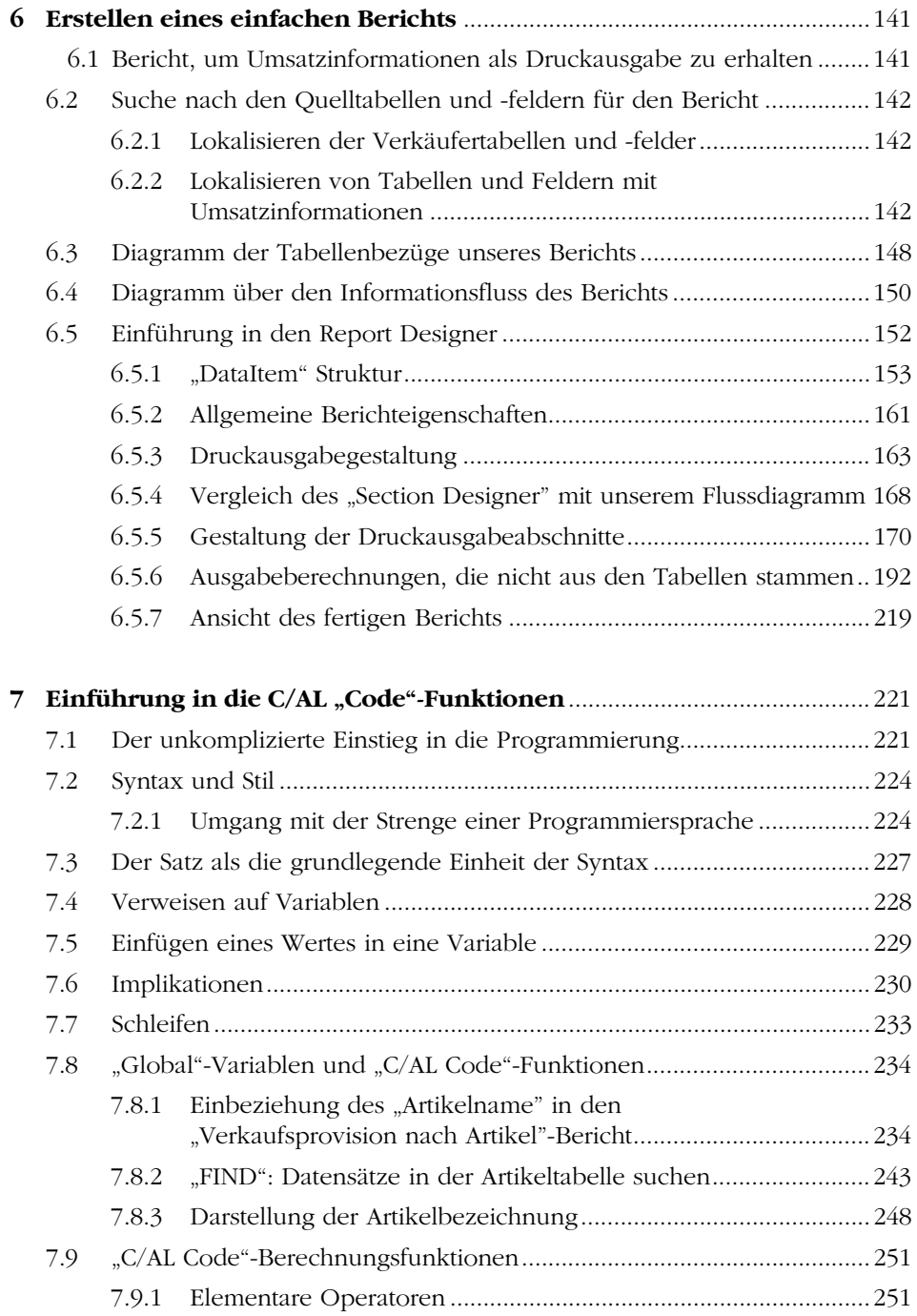

**Contract Contract** 

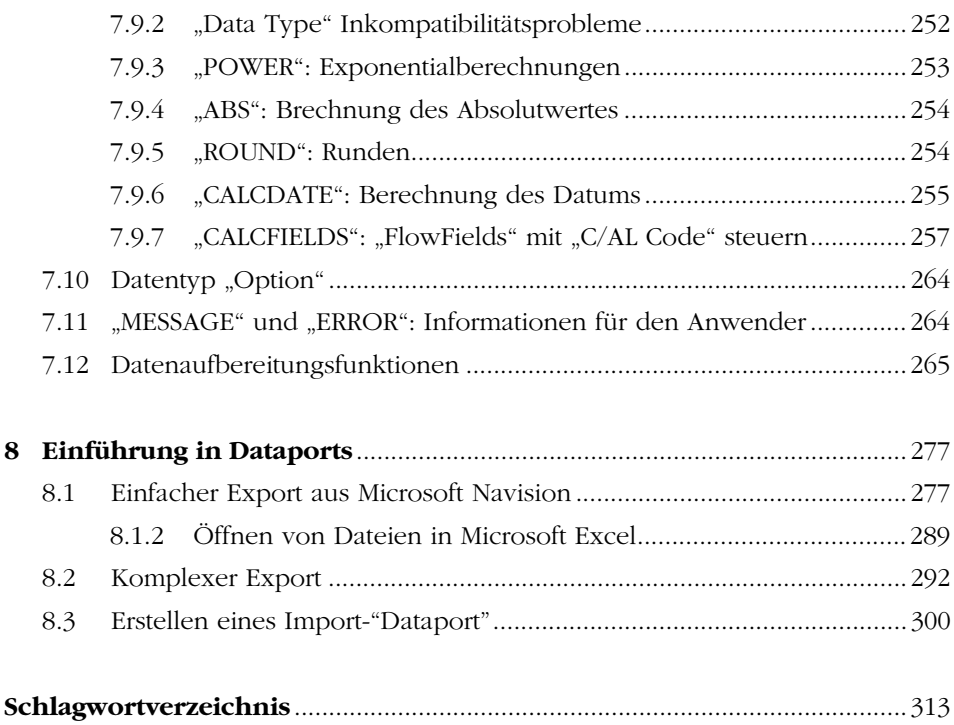

### **1 Einführung in ERP**

Eine der grundlegendsten Entscheidungen eines Unternehmens liegt in der Definition von Leistung und Erfolg sowie in deren kontinuierlicher Messung. Ohne Fleißarbeit gepaart mit Sachverstand und natürlich ein gewisses Maß an Investition ist dieses Ziel unerreichbar, unabhängig von der Größe des Unternehmens. Glücklicherweise haben Sie sich, um dieses Ziel zu erreichen, für Microsoft Navision entschieden. Weiterhin haben Sie Zugang zu den erforderlichen Lizenzen zur Anpassung und Optimierung ihrer Software: dem "Application Builder", "Tabellen Designer", "Formular Designer" und dem "Bericht & Schnittstellen Designer". Das bedeutet, Sie haben die erforderlichen Werkzeuge, um Ihre Unternehmensabläufe zu standardisieren, zu vereinfachen und Ihren wirtschaftlichen Erfolg zu messen. Allein Ihr Zeiteinsatz und Know-how entscheiden ab jetzt über den Erfolg Ihres Optimierungsprojektes. Zur nachhaltigen Optimierung Ihrer Ablauforganisation, für den Aufbau eines perfekten Controllinginstrumentariums und zu der daraus resultierenden schlanken und erfolgreichen Organisation benötigen Sie nur noch den Willen und das entsprechende Know-how für den angehenden kontinuierlichen Verbesserungsprozess.

Das vorliegende Buch geht zuerst auf die Hintergründe einer Enterprise Resource Planning (ERP) Lösung im allgemeinen ein, bevor es in die spezielle Lösung von Microsoft Navision einsteigt. Dabei wollen wir die vielversprechenden Möglichkeiten, aber auch die Gefahren bei der Implementierung einer ERP-Lösung aufzeigen. Wir gehen dann auf die Strategien ein, die erforderlich sind, um die Gefahren beim Einsatz einer ERP-Lösung zu minimieren. Und erst im Anschluss daran zeigen wir im Detail auf, welche Aspekte und Bausteine von Microsoft Navision für die erfolgreiche Implementierung unentbehrlich sind.

#### **1.1 Ziele einer ERP-Lösung**

Eine ERP-Lösung ist in allererster Linie eine Informationsquelle. Dementsprechend erlaubt es den direkten Zugriff auf alle gewünschten Informationen in Bezug auf die Vergangenheit, die Gegenwart und die Zukunftspläne Ihres Unternehmens. Informationen müssen schnell, vollständig und vor allem wahrheitsgetreu wiedergegeben werden. Durch die Fähigkeit von ERP-Lösungen, Informationen unterschiedlicher Unternehmensbereiche zusammenzuführen, ist ein bereichsübergreifender organisationsweiter Einblick in alle Unternehmensgeschehnisse ohne jegliche Verzögerung möglich.

Mit der bereichsübergreifenden Verknüpfung aller Unternehmensdaten, welche durch die ERP-Lösung gewährleistet wird, kann gleichzeitig ein einheitlicher Standard über den gesamten Unternehmensrahmen geschaffen werden. Ein solcher Standard ermöglicht die nachhaltige Rationalisierung Ihres Unternehmens bei gleichzeitiger Verwirklichung der gewünschten Unternehmenskultur und Ihrer Vorstellungen von den Abläufen aller Abteilungen. Wenn zum Beispiel eines Ihrer unternehmerischen Ziele die Auslieferung der Ware am gleichen Tag des Auftragseingangs ist, kann Ihre ERP-Lösung so darauf abgestimmt werden, dass alle betroffenen Abteilungen die genau richtigen Informationen zum Kundenauftrag erhalten, die benötigt werden, und zwar bereits zu einem Zeitpunkt, bevor die Abteilung selbst schon aktiv werden muss. Somit kann frühzeitig auf mögliche Probleme eingegangen und gegebenenfalls abteilungsübergreifend Abhilfe geschaffen werden. Auf diese Weise wird häufig auch das Abteilungsdenken minimiert, da alle Abteilungen Zugriff auf die gleichen Informationen zur gleichen Zeit haben. Informationen können so dargestellt werden, dass Abteilungen nicht nur den Einblick in ihre zu verrichtende Arbeit, sondern gleichzeitig einen Überblick über den gesamten abteilungsübergreifend stattfindenden Prozess erhalten. Insbesondere Informationen aus der zuliefernden und der empfangenden Abteilung können von großer Bedeutung sein. *Bereichsübergreifende Datenverknüpfung* 

Die ERP-Lösung ermöglicht die Standardisierung Ihrer Organisationsabläufe. Zum Beispiel kann die Fakturierung und der Rechnungsdruck automatisch durch den Druck der Lieferscheine angestoßen werden, damit nie eine Frage darüber entsteht, ob es Abweichungen zwischen Versandartikel und Rechnungspositionen gibt. Ein weiteres Beispiel kann aus der Produktion genannt werden, in der das ERP-System gewährleistet, dass zur Sicherstellung einheitlicher Produktqualität nur Komponenten bzw. Ingredienzien eingesetzt werden, die ihr Verfallsdatum noch nicht überschritten haben. Solche Standards in den Abläufen gewährleisten eine verbesserte Messbarkeit unternehmerischer Leistung und vermeiden widersprüchliche Informationen, die sonst durch *Standardisierte Organisationsabläufe* 

unterschiedliche Abteilungen mit unterschiedlichen Arbeitsmethoden entstehen würden.

Mit Hilfe solcher Standards hinsichtlich Informationen und Abläufen kann ein neuer Mitarbeiter schneller und effizienter eingearbeitet werden. Im Idealfall sollte sogar eine ausgereifte und optimierte ERP-Lösung in der Lage sein, einen neuen Mitarbeiter weitgehend bei der Einarbeitung zu unterstützen, indem es aufzeigt, welcher Schritt im Arbeitsablauf als nächstes erforderlich ist und vor gewissen Fehlerpotenzialen warnt. Diesen Vorteil erzielt man, wenn das System auf die jeweiligen Funktionen der Mitarbeiter und deren standardisierte Arbeitsabläufe zugeschnitten wird. Abläufe werden so optimiert und die Erwartungen an Mitarbeiter deutlich klargestellt. *Arbeitsplatzabgestimmtes System* 

Eine ERP-Lösung erhöht die unternehmerische Effizienz. Eine der hilfreichsten Werkzeuge zur Effizienzsteigerung sind die Planungswerkzeuge. Dass die Einkaufsabteilung zum Beispiel in einer einzigen Tabellenansicht einen Überblick über alle Handelswareartikel und Rohstoffe erhält, welche sich aus den offenen Aufträgen ergeben, aber nicht im Lager verfügbar sind, erspart ihr viele Schritte und Nachfragen an andere Abteilungen sowie eine Vielzahl von Sitzungen und Besprechungen. Die Zusammenarbeit zwischen den verschiedenen Abteilungen, die mit ERP vereinfacht wird, optimiert das Projektmanagement und die Koordinierung von Verantwortlichkeiten. Die Effizienz steigt, und Kosten werden eingespart, da Dokumente nicht mehr unnötig von Abteilung zu Abteilung weitergereicht werden und, z.B. bei Detailfragen zu Kundenaufträgen aus der Vergangenheit, nicht mehr die verstaubten Archive aufgesucht werden müssen. *Planungswerkzeuge* 

Ein weiterer Vorteil bei dem Einsatz einer ERP-Lösung, der aus der Integration unternehmensweiter Informationen erzielt wird, ist, dass wichtige Summenvariablen (z.B. Gesamterlös oder Frachtkosten) direkt mit den Detaildaten verknüpft sind, die zu der entsprechenden Summe führen. Zum Beispiel kann bei der Liquiditätsanalyse in der Kontenschemamatrix direkt auf unbezahlte Eingangsrechnungen zugegriffen, oder nennen wir es navigiert werden und durch einen einzigen Sortiervorgang sofort Einblick in die größten solcher Rechnungen und deren Fälligkeiten gewonnen werden, welche die Lieferantenverbindlichkeiten ausmachen. Auf diese Weise lassen sich die Details aus einer Vielzahl von Abläufen immer wieder in ein großes Gesamtbild zusammenführen. Das erlaubt dem Management die notwendige Vogelperspektive, ohne mit dem Tagesgeschäft Berührung zu verlieren. *Summen- und Detaildatenverknüpfung* 

Durch die Verknüpfung von Daten aus verschiedenen Abteilungen entfällt der zeitraubende Abgleich von Informationen aus unterschiedlichen Datenquellen. So müssen zum Beispiel die Verbindlichkeiten aus Lieferungen und Leistungen aus der Bilanzübersicht exakt mit der Summe der offenen Eingangsrechnungen aus der Kreditorenbuchhaltung bzw. dem Einkauf übereinstimmen. Ist dies nicht der Fall, handelt es sich um eine manuelle Eingabe durch die Finanzbuchhaltung an der Einkaufsabteilung vorbei. Eine solche Eingabe kann und sollte durch Restriktionen ausgeschlossen werden, wie dies mit einer guten ERP-Lösung wie Microsoft Navision leicht möglich ist.

Insgesamt bietet eine ERP-Lösung eine Reihe von vielversprechenden Möglichkeiten, die sich über den Weg der besseren Steuerbarkeit letztendlich auf die Leistung des gesamten Unternehmens auswirken. Mit einer optimierten Microsoft Navision ERP-Lösung sollten Sie bald in der Lage sein, mit einem wesentlich kleineren Team die gleichen Leistungen zu vollbringen, für die vor wenigen Jahren noch ein ganzer Stab an qualifizierten Sachbearbeitern notwendig war. *Fazit* 

#### **1.2 Gefahren bei der Implementierung einer ERP-Lösung**

Leider kann es ohne eine funktionierende Verknüpfung zwischen Ihrem Unternehmen und der von Ihnen gewählten ERP-Lösung zu unerwünschten, ja vielleicht auch gegenteiligen Auswirkungen kommen, als den oben beschriebenen. Ein grundlegendes und tiefgreifendes Verständnis vom Unternehmen lässt sich keineswegs über Nacht erlangen. Dabei kommt es nicht nur auf die Kenntnis der betrieblichen Abläufe des Unternehmens an, sondern noch viel mehr auf den Einblick in die wesentlichen Erfolgsfaktoren und die Visionen des Managements. Nur mit diesem ganzheitlichen Verständnis vom Unternehmen kann eine Softwareumgebung auf das Unternehmen optimiert werden. Das schlimmste Ergebnis bei der Einführung einer neuen ERP-Lösung, leider auch ein Ergebnis, wie es in der Praxis oftmals beobachtet werden kann, ist eine hohe Frustration bei den Mitarbeitern, gesunkene Effizienz, unzulängliche Informationsquellen und das alles bei einem sehr hohen Investitionsvolumen. In Wirklichkeit ist eine gute ERP-Lösung sehr komplex. In der Verknüpfung aus ERP und Unternehmen ist ein kontinuierlicher Anpassungsprozess erforderlich, damit die ERP-Lösung immer mehr zum Spiegelbild der gewünschten betrieblichen Abläufe wird. Je besser die Kenntnisse in der Anpassung der Software, desto weniger Kompromisse müssen eingegangen werden und desto seltener müssen umgekehrt die Abläufe auf die Software angepasst werden, wie es leider all zu oft in der Praxis geschieht.

Das erste und gleichzeitig größte Risiko ist, dass die ERP-Lösung in der Praxis einen Mehraufwand durch zusätzliche Datenpflege und Datenerfassung mit sich bringt, jedoch immer noch unzureichende oder einfach falsche Informationen liefert. Dieses Phänomen lässt sich leider zu oft in Firmen beobachten, die zuerst voller Euphorie in das Projekt einsteigen und dann leider schnell feststellen, dass die ERP-Lösung ihre vielen Versprechen nicht hält. Dieses Versagen der ERP-Lösung ist oftmals auf mangelhafte Daten, insbesondere Stammdaten, zurückzuführen. Falsche Stammdaten ziehen falsche Bewegungsdaten und somit falsche Informationen nach sich. Statt an der Quelle anzusetzen, wird häufig an den Symptomen herumkorrigiert, was zu einem erhöhten Aufwand führt, der sich auch mit der Zeit nicht reduzieren lässt. *Datenerfassung und -pflege* 

Aus der Praxis ist hier ein Produktionsunternehmen zu nennen, in dem der Betriebsleiter, nennen wir ihn hier Herr Lorch, zu Beginn der ERP-Einführung versäumt hat, Stücklisten zur Produktion der Fertigungsprodukte im Produktionsmodul von Microsoft Navision zu erfassen, bzw. dies nur halbherzig und widerwillig tat. Produktionsaufträge wurden fehlerhaft ausgedruckt, was an dieser Stelle noch nicht zu gravierenden Problemen führte, da der Produktionsleiter nur die zu produzierende Menge aus den Produktionsaufträgen entnahm und für die tatsächliche Stückliste auf seine alten handschriftlichen Unterlagen zurückgreifen konnte. Allerdings war der Nebeneffekt alles andere als erstrebenswert: Das ERP-System buchte nach den Rückmeldungen falsche Komponenten vom Lager ab, nämlich die aus den fehlerhaften Stücklisten, und auch die Produktionskosten wurden entsprechend falsch ermittelt. Das gesamte ERP-System lieferte somit falsche Informationen, was natürlich nachhaltig die Glaubwürdigkeit und die Akzeptanz des Systems beeinträchtigte. Wie in einer Kettenreaktion entstanden fehlerhafte Informationen, die alle ihren Ursprung in den falschen Stücklisten mit den fehlenden Komponenten hatten, verursacht durch eine einzige Person. Zuerst wurden falsche Lagerbestände gemeldet, Fertigprodukte wurden mit falschen Einstandspreisen versehen. Zu guter Letzt konnten sich weder die Einkaufsabteilung, die Auftragsbearbeitung, noch die Versandabteilung auf die vorliegenden Daten verlassen. Eine Planung in die Zukunft war gänzlich unmöglich. Dazu kam der enorme Aufwand, der damit zugebracht wurde, die Lagerbestände immer wieder manuell zu korrigieren, um wenigs-*Negativbeispiel* 

tens einigermaßen Auskünfte in Bezug auf Lieferfähigkeit an Kunden abgeben zu können. Herr Lorch hatte die Hände voll zu tun und beschwerte sich darüber, dass das neue System für ihn erhebliche Mehrarbeit bedeutete, war sich jedoch nicht im klaren, dass er die Ursache für diese Kettenreaktion war.

Wie dieses Beispiel zeigt, kann der Vorteil eines Informationssystems, das Daten aus allen Abteilungen intelligent miteinander verknüpft, ganz schnell zu einem Alptraum werden, wenn nur eine einzige Person ihre Daten nicht in Ordnung hält.

Eine weitere Gefahr, auf die wir unbedingt bei der Einführung einer ERP-Lösung aufmerksam machen möchten, liegt in der Abhängigkeit von externen Programmierern. Aus dieser Abhängigkeitssituation kann sich ein Teufelskreis entwickeln, da es nicht immer im Interesse des externen Programmierers liegt, Programmanpassungen langfristig flexibel zu gestalten. Wir empfehlen in jedem Fall, dass das Unternehmen zumindest ein Minimum an eigenem Know-how für Systemanpassungen vorhält. Ein wenig Know-how zu den Hintergründen der ERP-Lösung auf der Entwicklungsebene erlaubt Ihnen besser einzuschätzen, welcher Programmieraufwand für die verschiedenen Anpassungen erforderlich ist, und gibt Ihnen die Fähigkeit, die Qualität des externen Programmierers und seiner Arbeit besser zu beurteilen. So mag es manchmal erforderlich sein, eine zusätzliche Bankverbindung auf Ihr Rechnungsformular zu drucken. Für eine solche leichte Aufgabe sowie für sämtliche Kleinstanpassungen an Formularen, Berichten oder Bildschirmmasken, die im Tagesgeschäft immer wieder vorkommen, sollte kein externes Unternehmen beauftragt werden müssen. Mit wenig Know-how und Zeiteinsatz sparen Sie viel Geld und bekommen meist eine bessere Lösung geboten als durch einen externen Programmierer, der sich immer erneut in Ihre Problemstellung hineindenken muss. *Externe – interne Programmierung* 

Auch hierzu ein konkretes Beispiel aus der Praxis: Ein externer Programmierer sollte den Default-Wert für den Preisgruppencode (Zuordnung Kunde zu Preisliste, wenn mehrere Preislisten vorliegen), der bei der Anlage eines neuen Kunden automatisch vorgeschlagen wird, auf "STANDARDKUNDE" setzen. Um dies zu erreichen, wurde in der Kundentabelle an der entsprechenden Stelle "STANDARDKUNDE" als statischer Text eingegeben, statt diese Default-Variable mit der gesonderten Tabelle der Preisgruppencodes zu verknüpfen, was dem Anwender später bei der Wahl des Default-Wertes die freie Auswahl gelassen hätte. Wenige Minuten Programmierarbeit, die an dieser Stelle eingespart wurden, führten schon wenige Wochen später dazu, dass *Praxisbeispiel* 

der Programmierer erneut gerufen werden musste, da sich der Default-Wert geändert hat. Schlimmer noch kam es, als versehentlich der Code "STANDARDKUNDE" aus der Preisgruppencodetabelle gelöscht wurde: Da der Code statisch und somit nicht relational in den Code der Kundentabelle aufgenommen wurde, dieser Wert aber von diesem Zeitpunkt an nicht mehr in der Preisgruppencodetabelle existierte, konnten keine neuen Kunden mehr angelegt werden, bis der externe Programmierer zu Hilfe kam. Bis dies der Fall war, gab es bei dem Versuch der Neukundenanlage jedes Mal die Fehlermeldung: "Preisgruppencode "STANDARDKUNDE" existiert nicht". An späterer Stelle werden wir näher darauf eingehen, wie Sie solche leichten Anpassungen selbst durchführen können und somit Notfälle dieser Art, verursacht durch externe Fachkräfte, vermeiden.

Ein Standard-ERP-System wie Microsoft Navision ist so flexibel, dass die Vielzahl an unterschiedlichsten Möglichkeiten sich schnell in ein Chaos verwandeln, wenn nicht ausreichend Vorsorge getroffen wird. Führen Sie sich allein einmal die Unmenge der unterschiedlichen Preisgestaltungsmethoden Ihrer Verkaufsprodukte vor Augen. Im System ist ein Standardpreis für jeden Verkaufsartikel Ihres Artikelsortimentes hinterlegt. Dieser Preis gilt jedoch nur für einen "Normalkunden", der das Produkt in einer Standardabpackung erhält. Wegen der ständig wachsenden Komplexität in der Marketingausrichtung der Unternehmen, bietet ein ERP-System wie Microsoft Navision eine schier unbegrenzte Anzahl an Preisbildungsmethoden. Das System kann den Verkaufspreis des Artikels bestimmen a) anhand einer Tabelle, die jedem Artikel für jeden Kunden individuell einen Preis zuordnet (Artikel/Kunden-Relation) oder b) anhand einer weiteren Tabelle, die dem Artikel für eine Kundengruppe einen Preis zuordnet (Artikel/Kundengruppe-Relation) oder c) anhand einer dritten Tabelle, die über die Möglichkeit b) hinaus noch zusätzliche Rabatte für gewisse Kunden innerhalb einer bestimmten Kundengruppe zulässt. Weiterhin kann jeder Artikel noch mit gewissen Mengenrabattstaffeln versehen werden, die wiederum für gewisse Kundengruppen eingeschaltet und ausgeschaltet werden können. Die Vielfältigkeit der Preisbildungsmöglichkeiten hört hier noch längst nicht auf. Darum ist es umso wichtiger, dass vor Erfassung der Artikelstammdaten und deren Preise eine eindeutige Regelung getroffen und den Mitarbeitern klar dargelegt wird, die der unbegrenzten Komplexität Einhalt gebietet. Geschieht dies nicht, schleichen sich schnell Fehler in die Preis-*Flexible Preisgestaltung* 

kalkulation ein, die im Nachhinein schwer zu identifizieren sein werden.

Ein ausgereiftes ERP-Systems ist komplex, da es einer Vielzahl an Anwendern unterschiedlichster Unternehmen und Organisationen gerecht werden soll. Jedoch ist bei der Implementierung des Systems bei einem einzelnen Anwender unbedingt die Komplexität zu reduzieren, indem, wie später in diesem Buch erläutert, unnötige Funktionen einfach ausgeschaltet werden. Geschieht dies nicht, wird das System unüberschaubar, es geschehen viele Fehler bei der Dateneingabe, und als Konsequenz wird das System nicht optimiert eingesetzt. *Reduzierung der Komplexität* 

Eine weitere Gefahr bei der Implementierung einer ERP-Lösung besteht darin, dass sich Ihr Unternehmen an die Bedürfnisse der Software anpassen muss, statt wie wünschenswert die Software an Ihr Unternehmen angepasst wird. Zu oft geschieht es in der Praxis, dass wegen einer einzigen Softwarefunktion bzw. dem Fehlen einer solchen Funktion Abläufe in der Organisation geändert werden müssen, auch wenn diese das Unternehmen ineffizienter machen, da das übergreifende größere Interesse der Softwareeinführung Vorrang vor einzelnen Abläufen hat. Zum Beispiel entschied ein Unternehmen, das noch vor Einführung der neuen ERP-Lösung gleichzeitig Aufträge erfasste und kommissionierte, nach der Einführung diese Abläufe im Wechsel durchzuführen. Hintergrund war die Gefahr unvollständiger Lieferungen an die Kunden, die dadurch entstanden, dass die Versandabteilung Online Zugriff erhielt auf die erfassten Aufträge, jedoch nicht wissen konnte, ob diese Aufträge bereits fertig erfasst waren oder nicht. So geschah es mehrere Male, dass die Versandabteilung Ware an die Kunden losschickte und am folgenden Tag an den gleichen Kunden die übriggebliebenen Auftragspositionen versenden musste. Statt dieses Problem mit der Anpassung der Software in den Griff zu bekommen, ließ man also Auftragserfassung und Versand im Wechsel arbeiten. Dadurch wurde die schnelle Lieferzeit, auf die man im Unternehmen so stolz war, um 0,6 Tage im Durchschnitt erhöht. Ein Stück Effizienz musste eingebüßt werden, da das Unternehmen nicht das notwendige Know-how und die Entwicklungswerkzeuge besaß, um in wenigen Minuten einen Schlüssel in die Auftragserfassungsmaske einzubauen, der fertig erfasste Aufträge als solche identifiziert. Ziel dieses Buches ist es, Ihnen genau diese Fähigkeiten im Umgang mit den Entwicklungswerkzeugen von Microsoft Navision zu vermitteln, um Sie vor solchen Gefahren zu bewahren. *Anpassung des Systems an das Unternehmen statt umgekehrt* 

#### **1.3 Strategien zum gewinnbringenden Einsatz von Microsoft Navision**

Setzen Sie nie voraus, dass es nicht noch eine bessere Lösung gibt als die im Moment vorhandene. Der Schlüssel zum Erfolg bei der Optimierung der ERP-Lösung liegt in der Entschlossenheit der Geschäftsführung und des Personals zu einem kontinuierlichen Verbesserungsprozess mit ständigen Anpassungen der Software. Eine ERP-Lösung kann in wenigen Wochen installiert, implementiert, geschult und in groben Zügen angepasst werden. Die Optimierung auf Ihre Bedürfnisse jedoch ist ein langanhaltender Prozess. Mit Microsoft Navision und seinen Entwicklungswerkzeugen haben Sie die perfekte ERP-Plattform für den optimierten Einsatz in Ihrem Unternehmen, damit Sie die vollen Möglichkeiten ausschöpfen, ohne sich in die oben beschriebenen Gefahren zu begeben.

Die zwei wichtigsten Faktoren für den Erfolg der ERP-Lösung sind erstens ein klares Verständnis der Geschäftsabläufe und zweitens das erforderliche Know-how für die Softwareanpassungen. Eine gute Unterstützung bei der Beschreibung der Prozesse im Unternehmen bietet der Einsatz einer Software zur graphischen Darstellung von Geschäftsabläufen, zum Beispiel Microsoft Visio. Mit dieser Software können Sie schnell und bequem Diagramme erstellen, die ihnen während der gesamten Projektarbeit mit der Anpassung ihrer Software Hilfestellung leisten. Den zweiten Faktor können Sie mit Hilfe dieses Buches erreichen, das Ihnen anhand von Beispielen und Techniken dabei helfen wird, Ihre gewünschten Ablaufdiagramme in die Software hinein zu implementieren. *Voraussetzungen* 

Neben den Aufzeichnungen Ihrer Betriebsabläufe und dem notwendigen Know-how in der Softwareanpassung benötigen Sie die laufende Unterstützung und das Feed-back Ihrer Anwender. Einstein soll einmal gesagt haben: "Die Probleme von heute sind die Lösungen von gestern". Zu leicht kann es passieren, dass bei der Optimierung des einen Arbeitsplatzes Probleme beim anderen geschaffen werden. Wegen der Verknüpfungen eines komplexen ERP-Systems ist es manchmal schwierig zu erkennen, wie Veränderungen an einer Stelle der Software sich möglicherweise negativ auf eine augenscheinlich entfernte Stelle des Systems auswirken. Aus diesem Grunde empfiehlt sich die Arbeit mit einer Komplett-Testversion, in der die Anpassungen zunächst einmal entwickelt und getestet werden können, bevor sie live geschaltet werden. Wie man eine Testversion generiert, wird in *Feed-back der Anwender* 

Kapitel 2 erklärt. Zusammenfassend heißt das, dass alle Anwender der Software zusammenarbeiten müssen, um das große Ziel der Optimierung zu erreichen. Geduld und ein immer offenes Ohr für die manchmal verunsicherten Mitarbeiter ist erforderlich, auch wenn der Softwareverkäufer Ihnen eine "Out-of-the-box"-Software versprochen hat.

Microsoft Navision ist tatsächlich eine hervorragende ERP-Lösung für kleine und mittelständische Firmen, um den Gefahren bei der Implementierung aus dem Weg zu gehen und die vielen Möglichkeiten der ERP-Philosophie zu nutzen. Microsoft Navision hat sich seit vielen Jahren weiterentwickelt und durch unzählige Anpassungen an Kundenbedürfnisse ständig verbessert. Die Software wird von einem dichten Netz erfahrener Entwickler unterstützt, die über die letzten Jahre 6.500 Firmen mit dem System ausgestattet und zumeist auch über die Implementierungsphase hinaus bei den Anpassungen mitgewirkt haben. Dieser Erfahrungsschatz schenkt uns das große Vertrauen in die Software. *Kontinuierliche Weiterentwicklung* 

> Microsoft Navision hat extrem umfangreiche Standardwerkzeuge in sich vereint, die es dem Anwender im Handumdrehen ermöglichen, flexibel auf Informationen zuzugreifen. So wird zum Beispiel mit Hilfe von "FlowFilter" (werden später ausführlich beschrieben) der Zugriff auf sehr spezifische Informationen so stark vereinfacht, dass damit eine Vielzahl an Controllingberichten wegfallen kann.

> Die vielseitige und intuitive Anwendung von Microsoft Navision sowie deren umfangreiche Entwicklungsumgebung vereinfacht die Anpassung durch das Erstellen neuer Felder, Tabellenansichten, Formulare und Berichte. Vor allem, wenn Sie bereits andere Produkte aus der Microsoft-Familie, insbesondere Microsoft Access, kennen gelernt haben, wird Ihnen das Arbeiten mit der Microsoft Navision-Umgebung nicht schwer fallen.

Ein sehr wichtiger Aspekt von Microsoft Navision ist die Möglichkeit, jederzeit eine in vollem Umfang funktionstüchtige Kopie Ihrer Microsoft Navision-Daten erstellen zu können. Dieses Duplikat eignet sich hervorragend für den Test von schwierigen, evtl. problembehafteten Programmierungen von neuen Funktionen, Anwendungen und Berichten. Sie können diese Testversion ebenso einfach Ihren Mitarbeitern zur Verfügung stellen, damit sie die Software schneller erlernen können, ohne die Angst, mit Fehlern das System zu zerstören. *Testversion* 

> Mit Hilfe dieses Buches, den unzähligen Hilfewerkzeugen und Dokumentationen von Microsoft Navision und dem dichten Netz

erfahrener Softwareentwickler können Sie sich nun auf die Reise begeben: den Weg der Optimierung Ihrer eigenen ERP-Lösung.

#### **2 Login und Kopieren der Microsoft Navision-Datenbank**

In diesem Kapitel wird der Hintergrund der Microsoft Navision-Datenbank beleuchtet. Es wird insbesondere darauf eingegangen, wie man die Datenbank lokalisiert, sich darin einloggt und anschließend eine Kopie dieser Datenbank erstellt.

#### **2.1 Login**

In der Praxis haben viele Firmen nur einen einzigen Server, nur eine einzige Microsoft Navision-Datenbank auf diesem Server und wiederum nur ein einziges Unternehmen auf dieser Datenbank. Wenn nur auf einen einzigen Mandanten zugegriffen werden muss, kann dazu einfach das Login-Fenster benutzt werden, das sich beim Start von Microsoft Navision automatisch öffnet, ohne sich Gedanken über die Auswahl von Servern, Datenbanken und Mandanten machen zu müssen. Die automatische Verbindung durch das Login-Fenster mit dem zuletzt benutzten Mandanten in der zugehörigen Datenbank ist bequem, reicht aber nicht dazu aus, das System in seiner Komplexität beherrschen zu lernen. An späterer Stelle zeigen wir, wie die von uns empfohlene zweite Datenbank für Testzwecke eingerichtet werden kann. Darum sollten Sie Ihren automatischen Login abbrechen und den manuellen Verbindungsaufbau kennen lernen.

Wie zu erwarten, ist der manuelle Login-Vorgang in Microsoft Navision komplexer als bei vielen anderen Softwarepaketen, die weitaus weniger an Funktionalität zu bieten haben. Der Grund dafür liegt in den vielfältigen Optionen, die Microsoft Navision dem Anwender zur Verfügung stellt, wie zum Beispiel die Auswahl der Datenbank vom Desktop-Client oder von einem entfernten Server und die Auswahl des jeweiligen Mandanten aus einem der entsprechenden Datenbanken. Zur Veranschaulichung der Architektur Server/Client und Datenbank/Mandanten betrachten Sie folgendes Diagramm: *Manueller Login* 

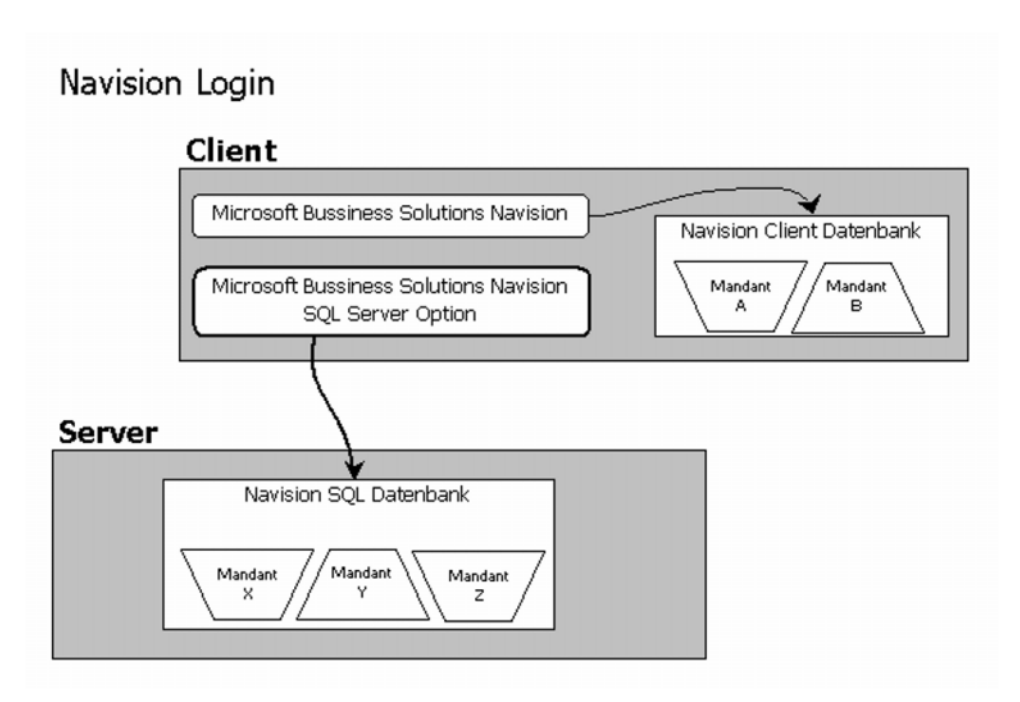

Abb. 2.1: Architektur Server/Client und Datenbank/Mandanten

Beim manuellen Login in den gewünschten Mandanten sind fünf Entscheidungsschritte erforderlich.

- 1) Wählen Sie zwischen der Version Navision Client und der Version Navision Microsoft SQL Server. Die erste Auswahlmöglichkeit besteht darin, ob Sie eine Datenbank auf der Festplatte Ihres PC oder auf einem entfernt liegenden Server verwenden möchten. Normalerweise benutzen Sie die Server-Version von Microsoft Navision, wenn bei Ihnen eine zentrale Microsoft Navision-Datenbank im Einsatz ist, die von mehreren Anwendern genutzt wird. Zum Zweck dieses Buches werden nur diese beiden Möglichkeiten diskutiert, da dies die beiden häufigsten Installationen von Microsoft Navision betrifft. Diese Versionen der Software befinden sich auf *Erster Entscheidungsschritt* 
	- Für die Client-Version: Start > Programme > Microsoft Business Solutions-Navision > Microsoft Business Solutions-
	- für die MSSQL-Version: Start > Programme > Microsoft Business Solutions-Navision > Microsoft Business Solutions-Navision SQL Server Option

2) Wählen Sie den Server, der die gewünschte Datenbank und den Mandanten beinhaltet (dieser Schritt ist nur dann erforder-*Zweiter Entscheidungsschritt* 

lich, wenn Sie sich in Schritt 1) für die Version Navision Microsoft SQL Server entschieden haben).

Das Login-Fenster, in dem Sie nach Benutzerkennung und Passwort gefragt werden erscheint:

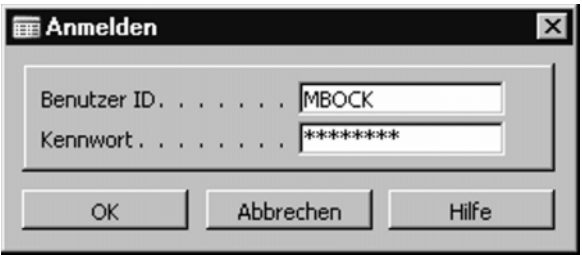

Abb. 2.2: Login-Fenster

Dieses Login-Fenster holt seine Informationen aus einer ZUP-Datei, die in einer vorherigen Anwendung gespeichert wurde und neben der Benutzerkennung die zuletzt verwendete Datenbank und den Mandanten speichert. Wenn Sie jedes Mal die gleiche Datenbank und den gleichen Mandanten benutzen, können Sie immer wieder auf dieses Login-Fenster zurückgreifen und einfach mit Ihrem Passwort ergänzen. Aber wir werden in diesem Buch mehrere Datenbanken einsetzen, zum einen Ihr ursprüngliches aktuelles Microsoft Navision-System und zum anderen das Duplikat, die Testversion. Zur Auswahl der gewünschten Datenbank drücken Sie also beim Login-Fenster auf "Abbrechen" und gehen Sie zu

"Datei > Datenbank > Öffnen" (manchmal muss dieser Schritt zwei mal in Folge durchgeführt werden).

Nun erscheint das folgende Fenster: (siehe Abb. 2.3).

Wählen Sie zunächst den Servernamen aus. In der Client-Version erscheint an dieser Stelle [Client Only]. Wenn sich Ihre gewünschte Datenbank auf der Festplatte Ihres PC befindet, stellt dies kein Probleme dar. (Wir empfehlen, dass die Erstinstallation von Microsoft Navision und ihrer Microsoft-SQL-Datenbank von einem Microsoft Navision Solutions Center vorgenommen wird, da dieser Schritt nur einmalig durchgeführt wird und sehr viele Fachkenntnisse voraussetzt.) Nun geben Sie Ihre Benutzerkennung und Ihr Passwort ein, damit Sie Zugang zur Auswahl der Datenbanknamen erhalten. Wählen Sie die gewünschte Datenbank aus und drücken Sie auf "OK".

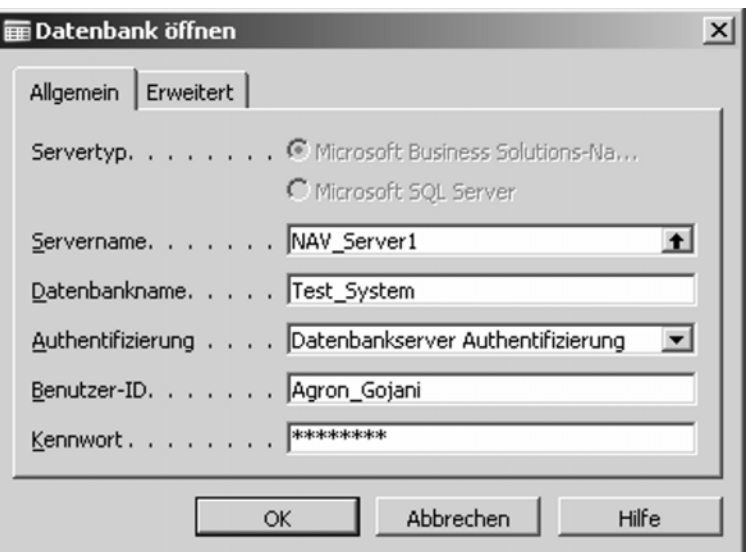

Abb. 2.3: Fenster Datenbank öffnen

3) Geben Sie Ihre Benutzerkennung und Ihr Passwort ein. 4) Klicken Sie auf "Datenbankname". 5) Zur Auswahl des Mandanten innerhalb der Datenbank gehen Sie dann auf "Datei > Mandant > Öffnen". **2.2 Einrichten einer Testdatenbank**  Steigen wir nun ein in das Einrichten und das Setup einer kopierten Testversion Ihres eigenen Microsoft Navision-Systems. **2.2.1 Der Nutzen einer Testdatenbank**  Um die Anpassungsfähigkeit und die Flexibilität von Microsoft *Dritter bis fünfter Entscheidungsschritt Risikominimie-*

Navision voll auszuschöpfen, ermöglicht die ERP-Lösung mit Hilfe spezieller Werkzeuge das Kopieren und Sichern Ihrer aktiven Unternehmensdaten. Auf dem Weg zur Informationsinfrastruktur, die Ihr Unternehmen spiegelbildlich abbildet, ist eine Vielzahl von Tests erforderlich. Es ist eindeutig zu gefährlich, bedeutende Entwicklungsschritte live an Ihrer Unternehmensdatenbank, sozusagen am offenen Herzen durchzuführen. Der nächste Schritt erläutert deshalb, wie Sie eine Testversion Ihrer eigenen Unternehmensdatenbank von Microsoft Navision aufbauen, damit Sie keine Risiken beim weiteren Experimentieren eingehen. *rung ...* 

Auch wenn es ein wenig früh erscheinen mag, dieses komplexe Thema schon jetzt zu behandeln, so lohnt es sich insbesondere deshalb, damit Sie von Beginn an selbst viel testen und durchspielen können. Sie können gleich, nachdem Sie diese Schritte durchlaufen haben, loslegen beim Ausprobieren all der neuen Konzepte, die in diesem Buch behandelt werden, und zwar in der Ihnen so vertrauten Umgebung Ihrer eigenen Firmendaten. *... in vertrauter Umgebung* 

> Eine solche funktionstüchtige Kopie Ihres Microsoft Navision-Systems können Sie sehr vielseitig einsetzen. Wenn Sie zum Beispiel einmal verreisen und Ihre Firmendaten gern für Analysen auf Ihrem Laptop mitnehmen möchten, dann ist dies problemlos möglich. Die Kopie Ihres Systems kann auch einfach nur als zusätzliche Sicherung dienen. Oder Sie erstellen einfach nur eine Kopie zum Testen, Lernen und Experimentieren. Eine Kopie Ihrer Microsoft Navision-Version ist in jedem Falle nützlich. Darum ist es unverständlich, dass so viele Unternehmen ohne eine solche Kopie auskommen.

Wir empfehlen in jedem Fall, dass Sie alle neuen Anwendungen, Berichte, Methoden, etc. immer zuerst in Ihrer Testversion ausprobieren und erst anschließend, wenn deren Funktionstüchtigkeit sichergestellt ist und von den Entscheidungsträgern abgenommen wurde, diesen Programmteil in Ihr laufendes aktives Microsoft Navision-System implementieren. Sie sollten auch darauf achten, dass externe Programmierer, die an Ihrem Microsoft Navision-System arbeiten, diese Methode einsetzen. *Erst testen, dann implementieren* 

> Wir empfehlen, dass Sie eine auf dem Client basierende Testversion anstelle einer Testversion auf Ihrem Server aufbauen. Gründe dafür sind die folgenden:

> 1) Eine auf dem Server basierende Kopie könnte zu viele Systemressourcen in Anspruch nehmen und dadurch die Geschwindigkeit Ihres Netzwerkes reduzieren;

> 2) Bei einer auf dem Server basierenden Kopie besteht das Risiko, dass man versehentlich doch auf die aktive Datenbank des Unternehmens zugreift;

> 3) Es könnte auch ein Sicherheitsrisiko darstellen, da die Kopie alle firmeninternen Daten wie Buchhaltungsdaten, Kundendaten und Rezepturen beinhaltet, jedoch nicht unbedingt die gleichen Sicherheitsvorkehrungen darin getroffen wurden, wie in dem aktiven System.

#### **2.2.2 Notwendige Informationen zu Ihrer Datenbank**

Der erste Schritt bei der Erstellung einer Zweitversion Ihres Microsoft Navision-Systems ist die Beschaffung der erforderlichen Informationen in Bezug auf die zu kopierende Datenbank. Gehen Sie dazu, nachdem Sie sich eingeloggt haben und Ihr gewünschtes aktives Microsoft Navision-System geöffnet haben, auf "Datei > Datenbank > Information". Dort finden Sie allgemeine Informationen zu Ihrer Microsoft Navision-Datenbank.

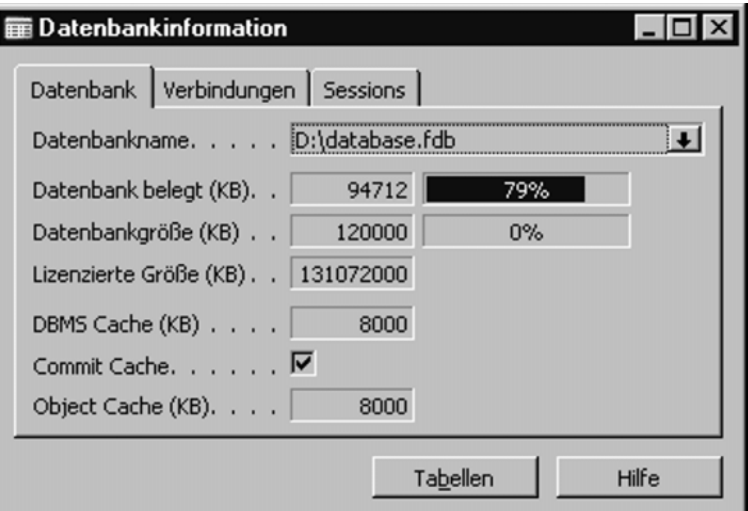

Abb. 2.4: Fenster Datenbankinformationen

Achten Sie auf den Wert in dem Feld "Datenbank Größe (KB)" und notieren Sie sich diesen für später. Sie benötigen diesen Wert beim Einrichten Ihrer Zieldatenbank, damit Sie wissen, wie viel Speicherkapazität Sie auf Ihrer Festplatte für die "Datensicherung" zu Verfügung haben müssen.

Stellen Sie als Nächstes sicher, dass außer Ihnen keine weiteren Personen in das System eingeloggt sind, während Sie die "Datensicherung" durchführen. Dazu sehen Sie in die weitere Seite "Sessions" innerhalb des gleichen Fensters Datenbankinformation. Dort befindet sich das Feld "Aktive Sessions". Klicken Sie in dieses Feld und anschließend auf den Pfeil, der dann erscheint. Eine Liste mit allen zum gegenwärtigen Zeitpunkt auf dem Server stattfindenden Microsoft Navision-Aktivitäten erscheint. Veranlassen Sie nun, dass keine weiteren Anwender das System während Ihrer Datensicherung benutzen. Der Grund dafür ist, dass Informationen in Ihrer Datenbank sonst während des Kopiervorgangs

teilweise durch andere Anwender verändert werden könnten und Ihre Datensicherung fehlerhaft und möglicherweise nicht voll funktionstüchtig sein könnte. Am besten Sie führen die "Datensicherung" abends durch, wenn das System ohnehin nicht im Zugriff vieler Anwender ist. Zur "Datensicherung" benötigen Sie mindestens so viel freie Festplattenkapazität, wie die Anzahl an KB in dem Feld "Datenbank Größe (KB)". Wenn Sie nicht ausreichend Platz haben, um gleichzeitig mit der "Datensicherung" und mit der neuen Datenbank auf Ihrem PC zu arbeiten (2,2 mal die Anzahl KB aus "Datenbank Größe (KB)"), dann können Sie zunächst die Datensicherung durchführen und diese auf CD brennen. Danach, wenn die neue Datenbank erstellt ist, können Sie die "Datensicherung" von der CD in Ihre Datenbank importieren.

#### **2.2.3 Erstellen der "Datensicherung"**

Beginnen Sie mit dem Aufrufen von "Extras > Datensicherung erstellen" und das folgende Fenster öffnet sich:

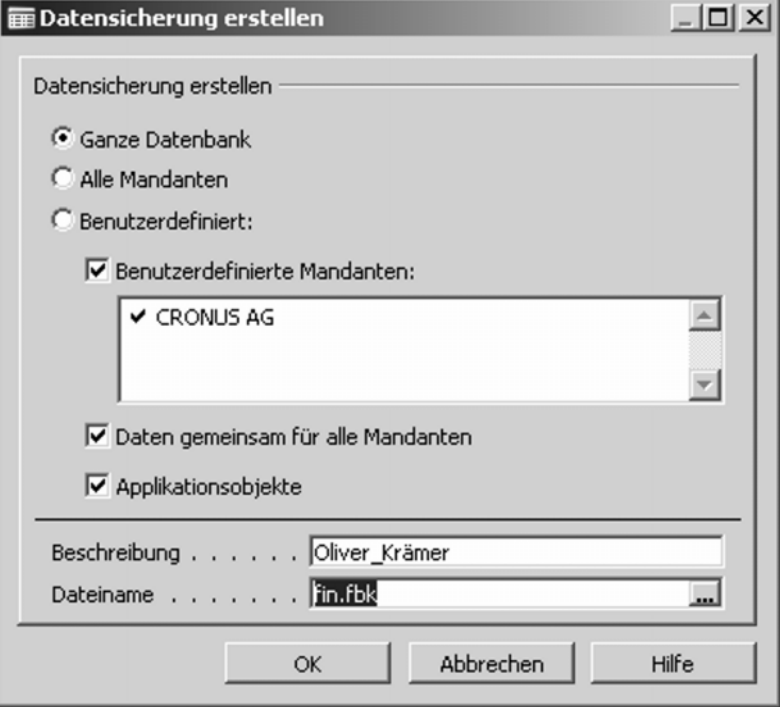

Abb. 2.5: Fenster Datensicherung erstellen